## **AYUNTAMIENTO DE SEVILLA SERVICIO DE RECURSOS HUMANOS SECCIÓN DE SELECCIÓN**

### **CONVOCATORIA PARA PROVEER 38 PLAZAS DE AUXILIAR ADMINISTRATIVO**

La realización del primer ejercicio correspondiente a la convocatoria para proveer 38 plazas de Auxiliar Administrativo tendrá lugar en el Palacio de Exposiciones y Congresos de Sevilla (Pabellón nº 1, Auditorio Al-Ándalus y Auditorio Itálica) y en el Campus de la Universidad Pablo de Olavide (Edif. nº 2, 3, 4, 5, 6, 7, 8, 10, 11, 13, 14,16, 24 y 45), según la distribución anunciada en el Boletín Oficial de la Provincia de Sevilla nº 266 de fecha 17 de noviembre de 2021.

La entrada al Palacio de Exposiciones y Congresos de Sevilla será por la puerta principal (Plaza Exterior, Cúpula), Avenida Alcalde Luis Uruñuela 1.

(Los planos de localización de las distintas sedes se publicarán en la página web oficial del Ayuntamiento de Sevilla).

A las **10:30 horas** se abrirán las puertas de los distintos edificios, al objeto de proceder al control de acceso de las personas aspirantes.

Deberán ir provistos de DNI, Pasaporte, Carnet de Conducir, o documento identificativo para personas extranjeras con fotografía y en soporte físico, Mascarillas y bolígrafo NEGRO preferentemente.

Dada la situación de crisis sanitaria, y tratándose de un proceso selectivo de concurrencia masiva, queda prohibido el acceso a las sedes de personas ajenas a la realización de las pruebas (acompañantes, familiares, etc.).

### **A) INFORMACIÓN SOBRE EL DESARROLLO DEL PRIMER EJERCICIO**

- 1. El presente examen se realiza conforme a lo dispuesto en las bases de la convocatoria publicadas en el BOP núm. 198 de 27 de agosto de 2019 (modificación publicada en BOP nº 264 de fecha 13/11/2020 y nº 284 de 9/12/2020).
- 2. A la apertura de las cajas/sobres de examen podrán asistir dos aspirantes haciendo constar su nombre y DNI en el acta de aula.
- 3. El examen estará compuesto por dos cuestionarios de 50 preguntas cada uno, uno, referido a las materias incluidas en la Parte General del temario, y otro, que versará sobre las materias incluidas en la Parte Especifica.
- 4. A cada persona aspirante se le facilitará como material para responder al examen DOS PLIEGOS (Parte General y Parte Específica) de tres hojas cada uno: HOJA DE IDENTIFICACIÓN de color blanco, HOJA DE RESPUESTAS de color blanco y HOJA AUTOCOPIATIVA de color rosado. El aspirante deberá contestar a las preguntas de cada una de las partes en el Pliego correspondiente.
- 5. Este material será repartido con anterioridad y lo encontrará cada aspirante en su mesa correspondiente, debiendo proceder a cumplimentar las Hojas de Identificación: Fecha, Prueba (1º Ejercicio Auxiliar Administrativo), Nombre, Apellidos, DNI y firmar en el recuadro inferior.
- 6. Antes del comienzo del examen, se abrirán las cajas precintadas que contiene los ejercicios fotocopiados, se distribuirán y cada opositor dejará dicho cuadernillo de preguntas bajo el resto del material proporcionado.

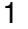

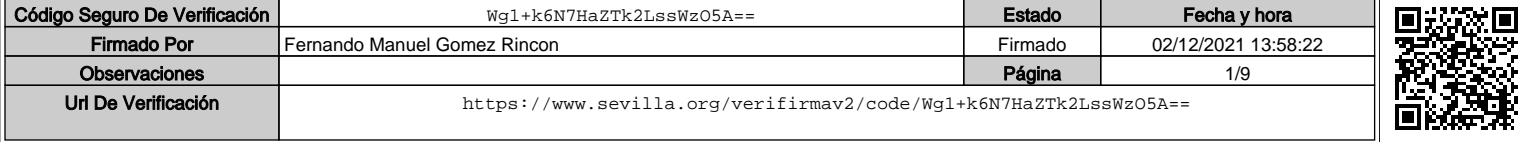

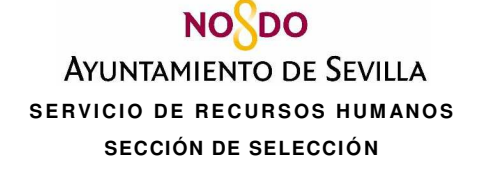

- 7. Seguidamente se comunicará el INICIO DEL EJERCICIO y la HORA DE FINALIZACIÓN prevista. La duración del ejercicio será de 100 minutos, una vez se anuncie el inicio por parte del tribunal/personal colaborador. Se avisará a los aspirantes 15 minutos antes de la finalización del ejercicio e igualmente cuando el examen haya concluido.
- 8. Ningún opositor podrá abandonar el aula durante los primeros 30 minutos desde el comienzo del ejercicio y en los últimos 15 minutos antes de la finalización del mismo.
- 9. Si finaliza su ejercicio antes de la hora prevista deberá levantar la mano, (haciendo acopio de silencio) para comunicarlo al Tribunal / Personal Colaborador que acudirá y recogerá las HOJAS DE IDENTIFICACIÓN Y DE RESPUESTAS y le hará entrega de la HOJA AUTOCOPIATIVA (ROSA), pudiendo, desde ese momento abandonar el aula.
- 10. Una vez finalizado el ejercicio en la hora prevista, deberá cerrar el CUADERNILLO DE PREGUNTAS, colocar la HOJA DE RESPUESTAS hacia abajo y esperar a que el Tribunal / Personal Colaborador le indique como hacer entrega de los mismos.
- 11. Después de la hora de finalización del ejercicio el Tribunal/personal colaborador, procederá al precintado de exámenes. A este recuento y precintado de HOJAS DE IDENTIFICACIÓN y HOJAS DE RESPUESTAS, pueden acudir dos opositores voluntarios, debiendo constar su nombre y DNI/NIE en el acta del aula.

#### **B) INFORMACIÓN SOBRE LA VALORACIÓN DEL EJERCICIO DE OPOSICIÓN.**

- 1. El cuestionario tipo test consta de 100 preguntas, 50 sobre las materias incluidas en la Parte General del programa, y otras 50 sobre las materias incluidas en la Parte Específica del programa, incluyéndose en cada parte 5 preguntas de reserva, que sólo se tendrán en cuenta por el orden en que aparezcan en el cuestionario, si alguna de las 50 preguntas de cada parte resultase anulada. Cada parte del ejercicio será calificada de 0 a 10 puntos, siendo necesario aprobar cada una de las partes para la valoración del ejercicio en su conjunto. El resultado final será la suma de las puntuaciones obtenidas en cada una de las partes. Cada pregunta errónea se penalizará descontando un 1/3 de una respuesta correcta. Las respuestas en blanco no penalizan.
- 2. No obstante lo anterior, el Tribunal Calificador, teniendo en cuenta todas las circunstancias y para un mejor desarrollo de su cometido, hará uso de la facultad establecida en el Anexo IV de las Bases Generales que rigen dicho proceso selectivo, para determinar con anterioridad a la identificación de los/as participantes, del número de aciertos netos (A-E/3) necesario para superar el ejercicio.
- 3. Las respuestas correctas se harán públicas por el tribunal en el Tablón de Edictos Electrónico, así como en la página web oficial del Ayuntamiento de Sevilla (**www.sevilla.org**) el día siguiente hábil a la realización del ejercicio. Las personas aspirantes dispondrán de tres días hábiles, contados desde el día de la publicación, para plantear por escrito impugnaciones fundadas contra las preguntas/respuestas otorgadas por el tribunal. Dicha plantilla de respuestas tendrá carácter provisional, elevándose a definitiva tras el estudio de las alegaciones que pudieran haberse formulado. La plantilla correctora definitiva, junto con la calificación del ejercicio, se harán públicas en el tablón de edictos y página web, indicados.

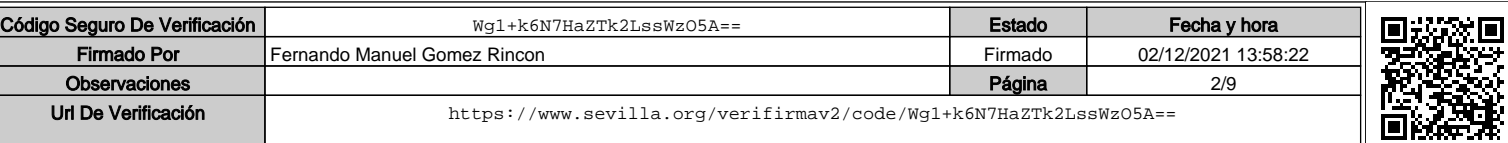

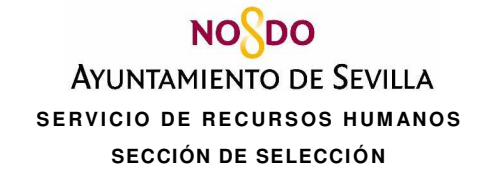

### **C) INSTRUCCIONES A LAS PERSONAS ASPIRANTES DURANTE EL DESARROLLO DEL EXAMEN**

- 1. Apague su móvil y/o sus dispositivos electrónicos.
- 2. Durante el ejercicio necesita exclusivamente: DNI, bolígrafo (azul o negro) y el material que le entregue el tribunal / personal colaborador. Los enseres personales, teléfono móvil u otros dispositivos electrónicos de pulsera etc. deberán colocarse a sus pies. El DNI siempre permanecerá sobre la mesa del opositor.
- 3. Si necesita levantarse del sitio asignado deberá levantar la mano. El tribunal / personal colaborador acudirá y solventará su petición intentando no perjudicar la concentración del resto de aspirantes.
- 4. Los aspirantes que necesiten **CERTIFICADO DE ASISTENCIA**, lo solicitarán al correo electrónico **certificadosel@sevilla.org**, en el plazo máximo de 10 días hábiles, indicando el correo electrónico al que se enviará dicho documento.
- 5. Si se detecta algún comportamiento impropio por parte de algún opositor en el desarrollo de la prueba (utilización de dispositivos electrónicos, copiar de otro examen, alteración del orden, etc…) se les informa que el tribunal, podrá acordar la anulación de su ejercicio.
- 6. Cuando el tribunal / personal colaborador lo indique procederá a rellenar el MODELO DE EXAMEN y resto de datos de la HOJA DE RESPUESTAS como se indica en las siguientes páginas.
- 7. Tanto las HOJAS IDENTIFICATIVAS como las HOJAS DE RESPUESTAS deberán cumplimentarse con bolígrafo azul o negro. Tenga cuidado en la manipulación de las mismas, pues no deben presentar dobleces ni arrugas a fin de facilitar su correcta lectura mecanizada.
- 8. Al finalizar el ejercicio, la persona aspirante deberá quedarse con la hoja autocopiativa (copia rosa), en la que se recogen las respuestas de examen. Dada su fácil manipulación esta hoja autocopiativa, no tiene efectos probatorios.

### **D) INSTRUCCIONES SOBRE LA CUMPLIMENTACIÓN DE LA HOJA DE IDENTIFICACIÓN**.

- 1. Rellene el NOMBRE DE LA PRUEBA del proceso selectivo y la FECHA actual.
- 2. Rellene su DNI/NIE, siguiendo las líneas de puntos, de izquierda a derecha. Si su DNI incluye un "0" inicial y es 01234567H, complete todas las casillas con todos los números incluido el "0", pero sin la letra.

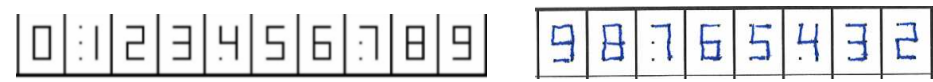

3. **La/s letra/s que pueda contener su documento de identificación** (letra final del DNI, letra inicial y final NIE, pasaportes…) **NO DEBEN SER CONSIGNADAS.** Sólo se han de consignar los números.

Empiece a rellenar por la primera casilla. Si el número tiene menos de ocho dígitos, deje casillas en blanco a la derecha.

4. En la parte inferior de la hoja escriba sus apellidos, nombre, y DNI completos (incluidas letras).

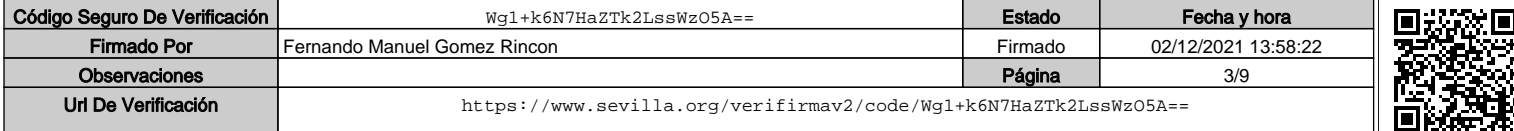

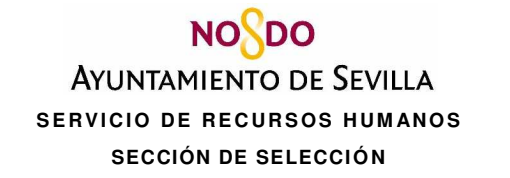

- 5. Tenga presente que cuando se recoja la HOJA DE IDENTIFICACIÓN se comprobará que los datos consignados son los que se corresponden con su DNI o pasaporte y que en su caso debe coincidir con el documento con el que se identificó en su solicitud de participación.
- 6. Firmar la HOJA DE IDENTIFICACIÓN en el lugar establecido.
- **7.** Una vez cumplimentada, puede apartarla a un lado o colocarla detrás de la HOJA AUTOCOPIATIVA (rosa).

### **E) E) INSTRUCCIONES SOBRE LA CUMPLIMENTACIÓN DE LA HOJA DE RESPUESTAS.**

- 1. Rellene nuevamente la FECHA actual y el NOMBRE DE LA PRUEBA del proceso selectivo.
- 2. Rellene el número 1 en la casilla de (Mod.).
- 3. MUY IMPORTANTE: Deberá utilizar el Pliego de Respuestas "Parte General" para responder al cuestionario de preguntas de Parte General, y el Pliego de Respuestas "Parte Específica" para contestar el cuestionario de Parte Específica.
- 4. La HOJA DE RESPUESTA, que tiene carácter genérico, contiene una cuadrícula en la que los números representan las preguntas de examen (de la 1 a la 135) y las letras las cuatro opciones posibles de respuesta de la a), a la d)). En el caso concreto que nos ocupa, solo se rellenará de la pregunta 1 a la 55, y solo se marcarán las respuestas de la a) a la c). NO se marcará en ningún caso la opción de respuesta d).
- 5. Para responder cada pregunta -en la que constan dos cuadrados divididos por una línea discontinúa de puntos- debe rellenar indistintamente una de las dos mitades, en la letra que considere correcta, tal y como se indica en las imágenes siguientes.
- 6. Para anular una respuesta debe rellenar las dos mitades al completo y cumplimentar la nueva opción de respuesta considerada como correcta, según el ejemplo de las imágenes siguientes.

### **IMPORTANTE: CÓMO SI DEBE RELLENAR LA HOJA RESPUESTAS**

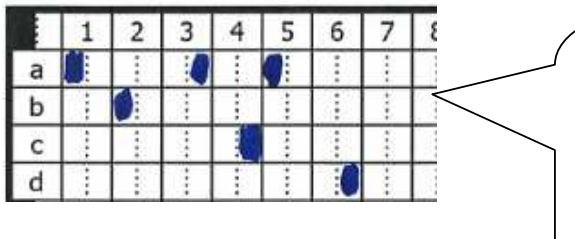

Ejemplos: PUEDE RELLENAR INDISTINTAMENTE LA MITAD DERECHA O IZQUIERDA, SIN INVADIR LAS CASILLAS CONTIGUAS. Marcajes siguiendo instrucciones. ¡NO ES NECESARIO RELLENAR COMPLETAMENTE LA CASILLA!

Las respuestas marcadas en el ejemplo son:

1-a, 2-b, 3-a, 4-c, 5-a, 6-d

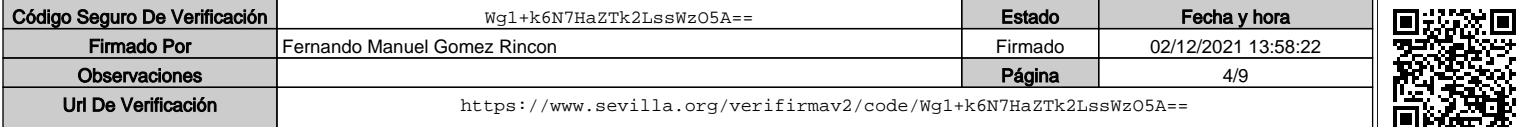

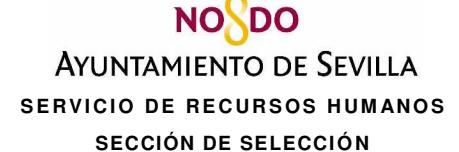

53 54 55 56

a  $\mathbf b$ C d

PARA INDICAR QUE ANULA una respuesta, RELLENE LOS DOS CUADRADOS Y MARQUE LA CORRECTA.

En el ejemplo:

- 53: se anula la a) y se marca como correcta la c)
- 55: se anula la d) y se marca como correcta la b)

### **IMPORTANTE: CÓMO NO DEBE RELLENAR LA HOJA DE RESPUESTAS**

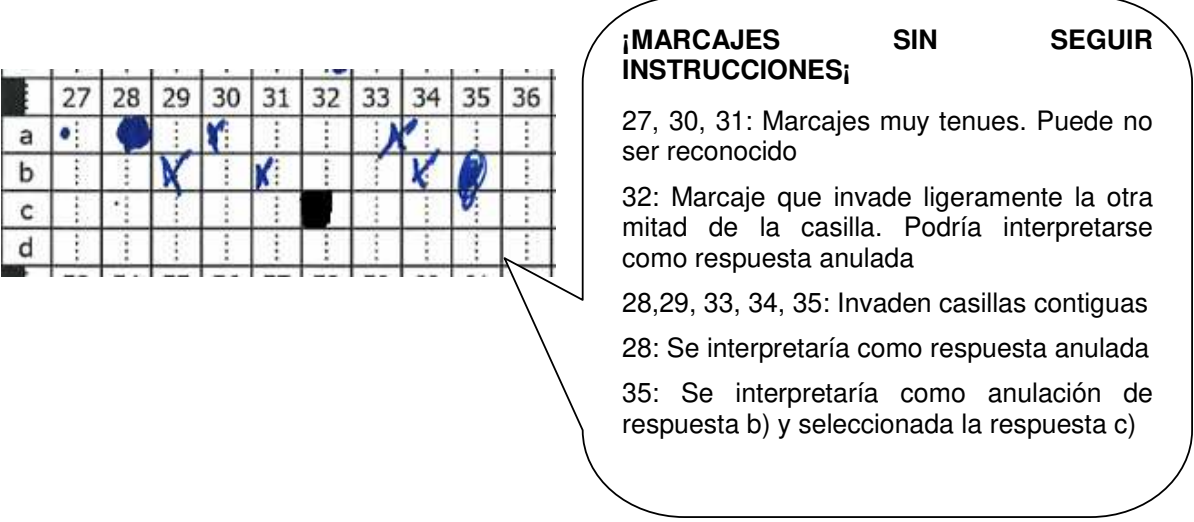

En Sevilla, a la fecha de firma electrónica de este documento EL SECRETARIO DEL TRIBUNAL CALIFICADOR

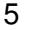

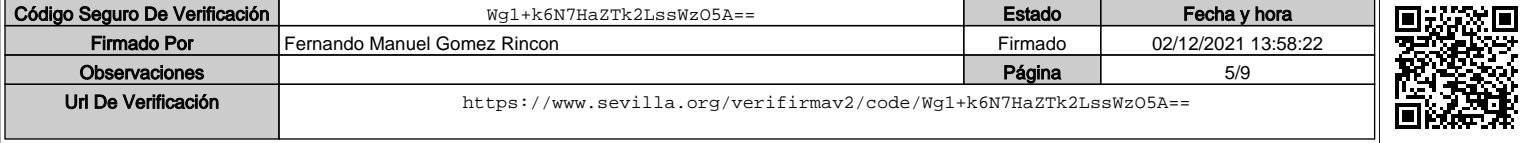

**NO**O **AYUNTAMIENTO DE SEVILLA SERVICIO DE RECURSOS HUMANOS SECCIÓN DE SELECCIÓN** 

### **TIPO DE HOJA DE IDENTIFICACIÓN Y DE HOJA DE RESPUESTAS (PARTE GENERAL Y PARTE ESPECIFICA)**

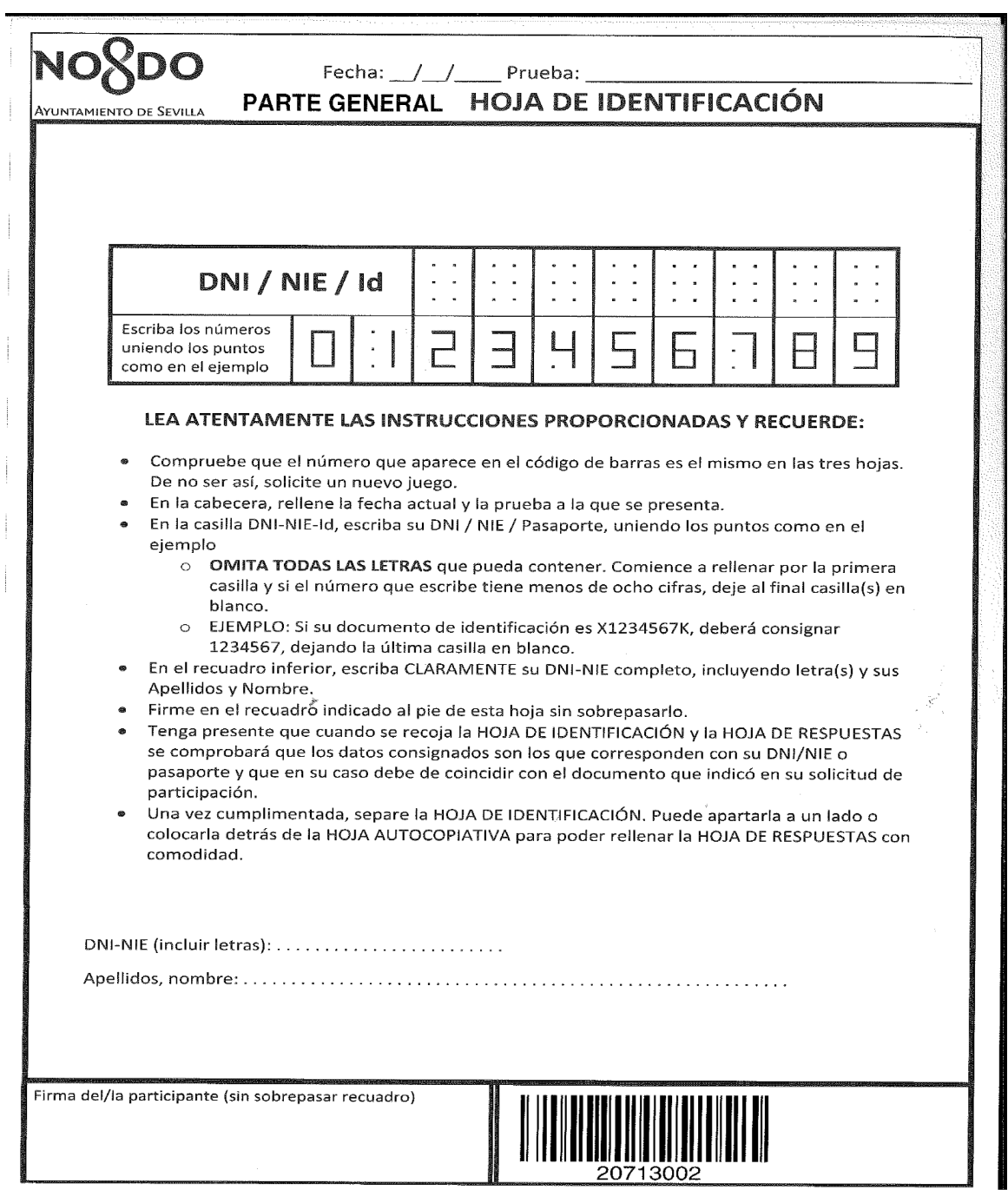

Código Seguro De Verificación **Mg1+k6N7HaZTk2LssWzO5A==** Fecha y hora Firmado Por Fernando Manuel Gomez Rincon Firmado **Firmado Por Firmado Por Firmado** 02/12/2021 13:58:22 Observaciones de la provincia de la participación de la participación de la página de la página de la participación de la participación de la participación de la participación de la participación de la participación de la Url De Verificación <https://www.sevilla.org/verifirmav2/code/Wg1+k6N7HaZTk2LssWzO5A==>

## **NOSDO**

**AYUNTAMIENTO DE SEVILLA** 

### **SERVICIO DE RECURSOS HUMANOS**

**SECCIÓN DE SELECCIÓN** 

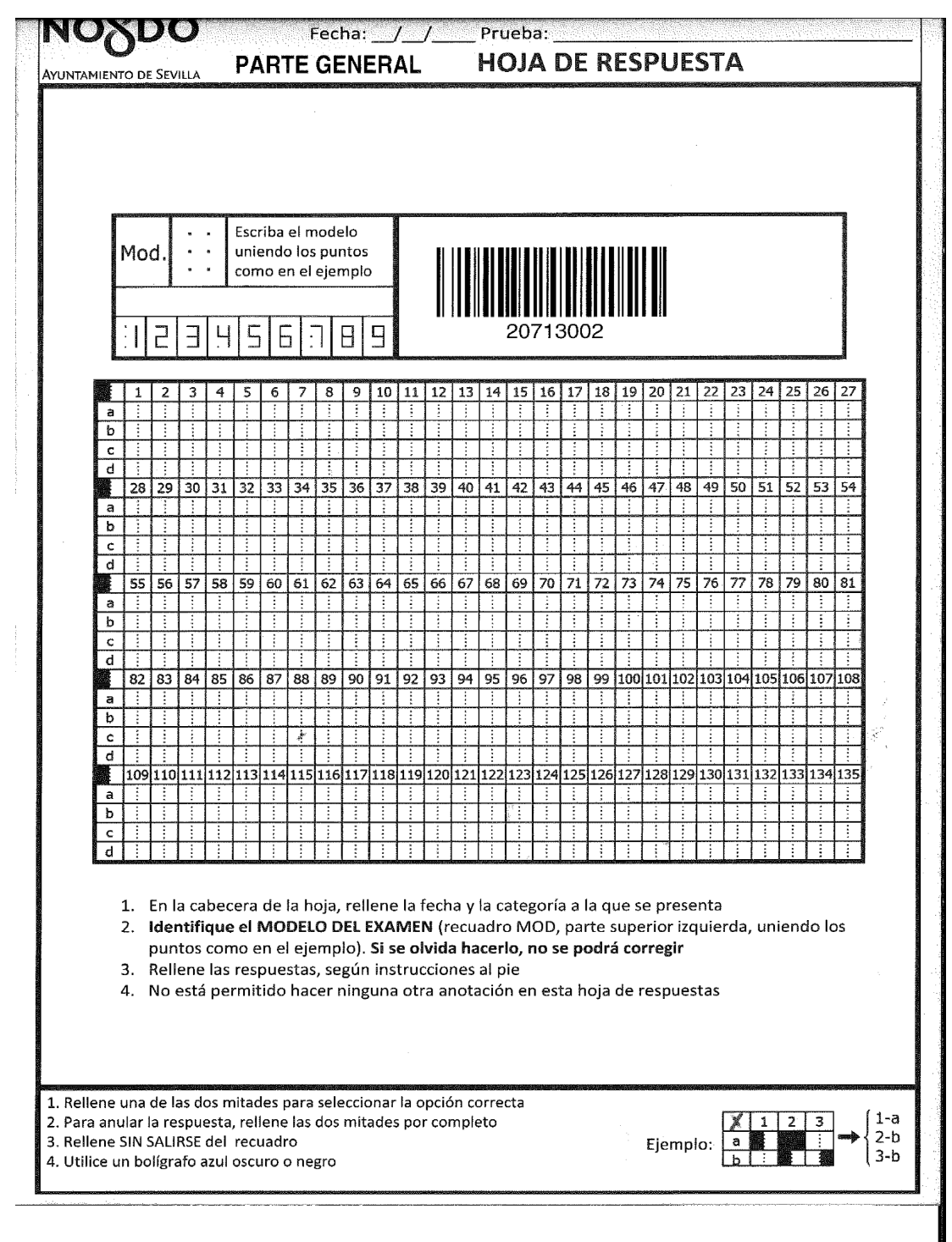

Código Seguro De Verificación | Wg1+k6N7HaZTk2LssWzO5A== **| Estado | Fecha y hora** Firmado Por Fernando Manuel Gomez Rincon Firmado 02/12/2021 13:58:22 Observaciones and the contract of the contract of the contract of the contract of the contract of the contract of the contract of the contract of the contract of the contract of the contract of the contract of the contract Url De Verificación <https://www.sevilla.org/verifirmav2/code/Wg1+k6N7HaZTk2LssWzO5A==>

# **NOSDO**

**AYUNTAMIENTO DE SEVILLA** 

**SERVICIO DE RECURSOS HUMANOS** 

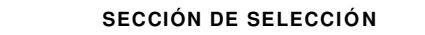

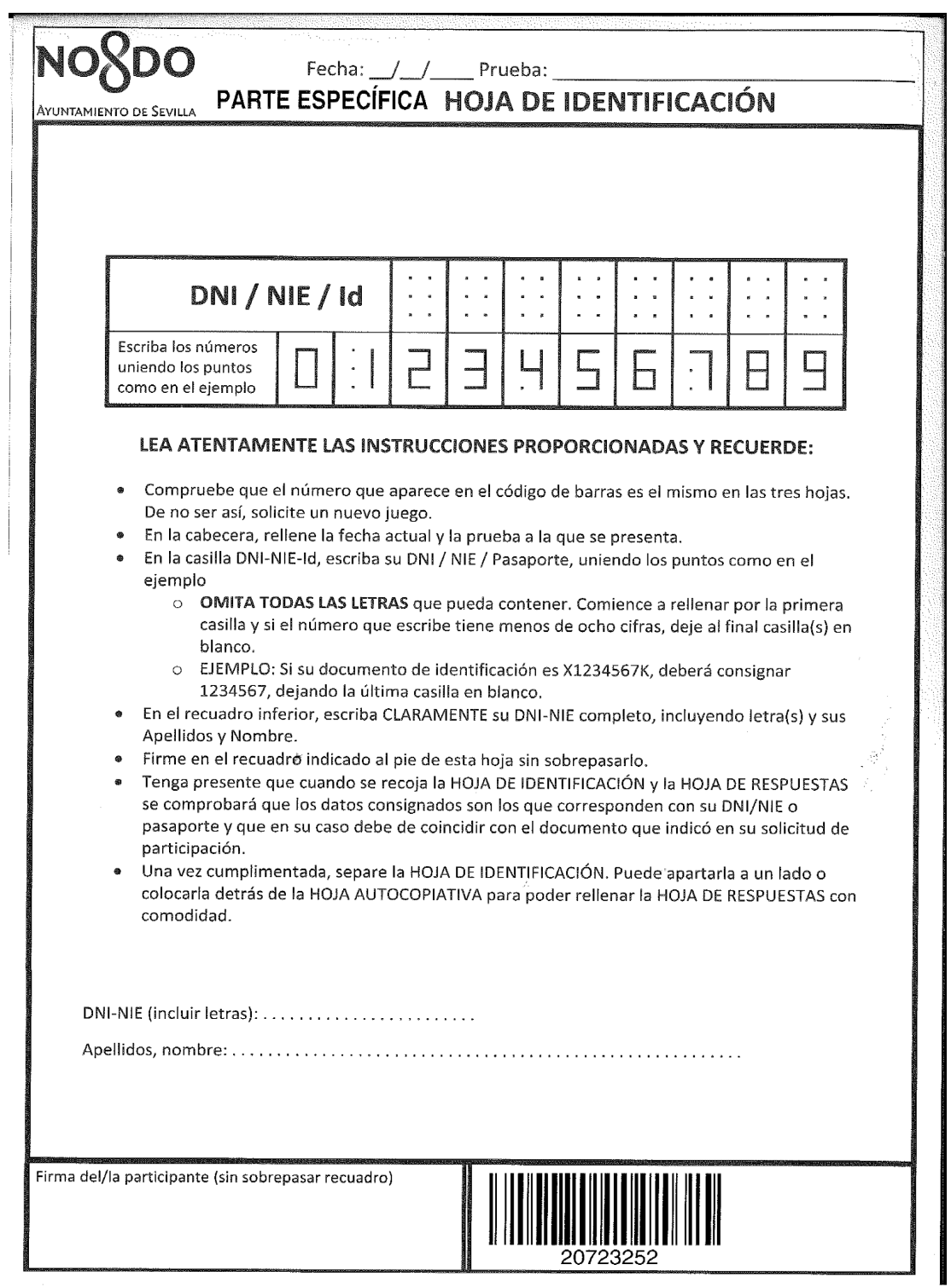

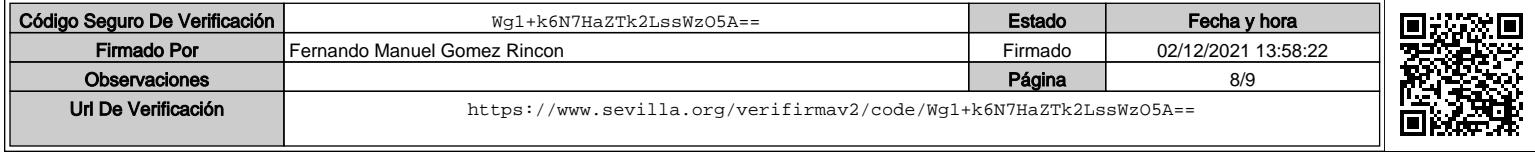

# **NOSDO**

**AYUNTAMIENTO DE SEVILLA** 

#### **SERVICIO DE RECURSOS HUMANOS**

**SECCIÓN DE SELECCIÓN** 

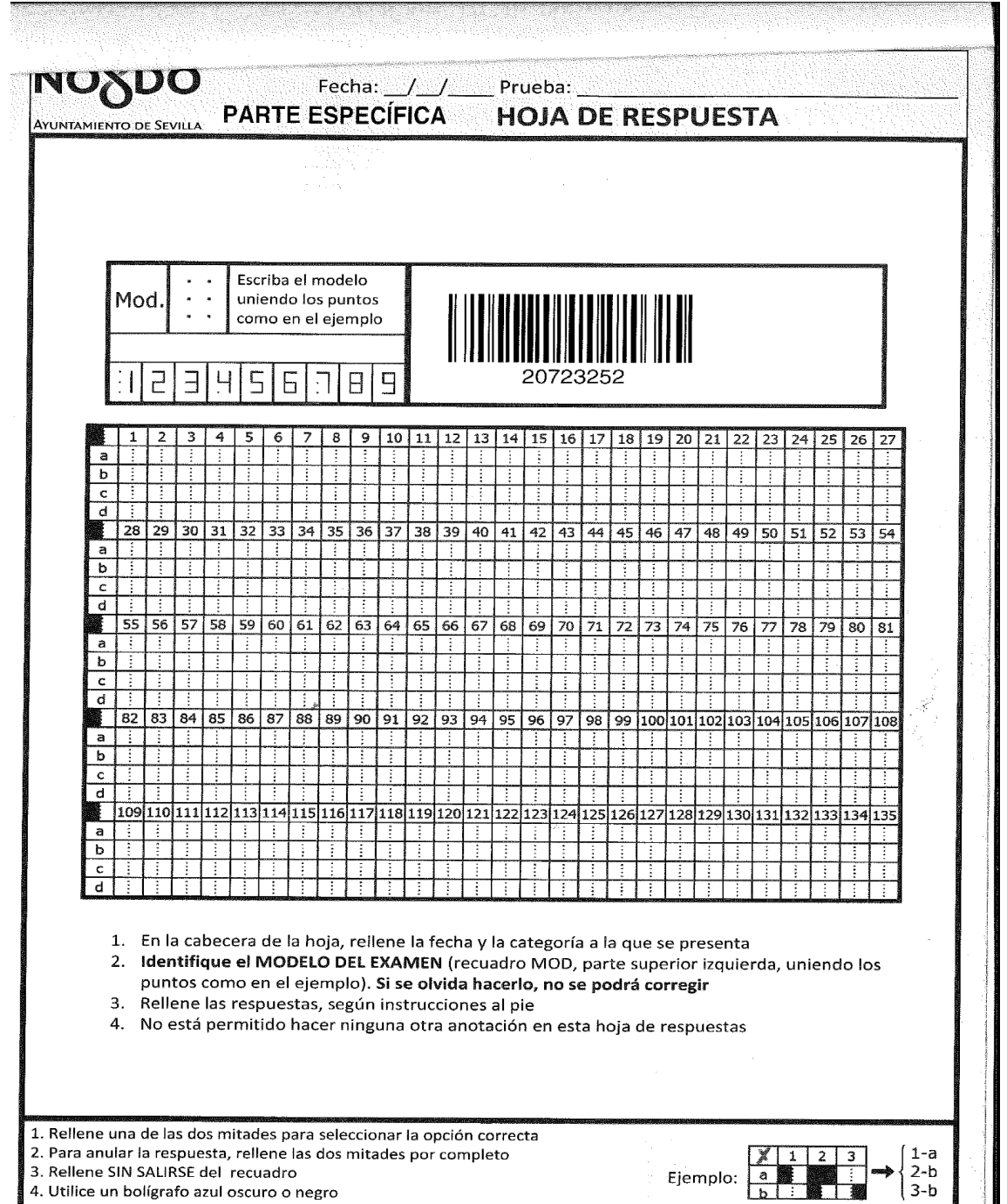

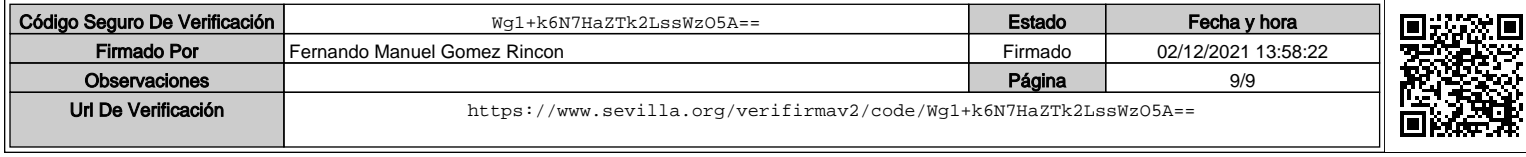